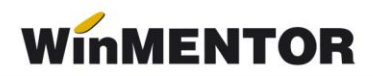

## **Structură facturi de ieșire importate în WinMENTOR**

Opțiunea de import este în MENTOR> INTERNE> IMPORT DATE DIN ALTE

APLICATIE >Facturi iesire

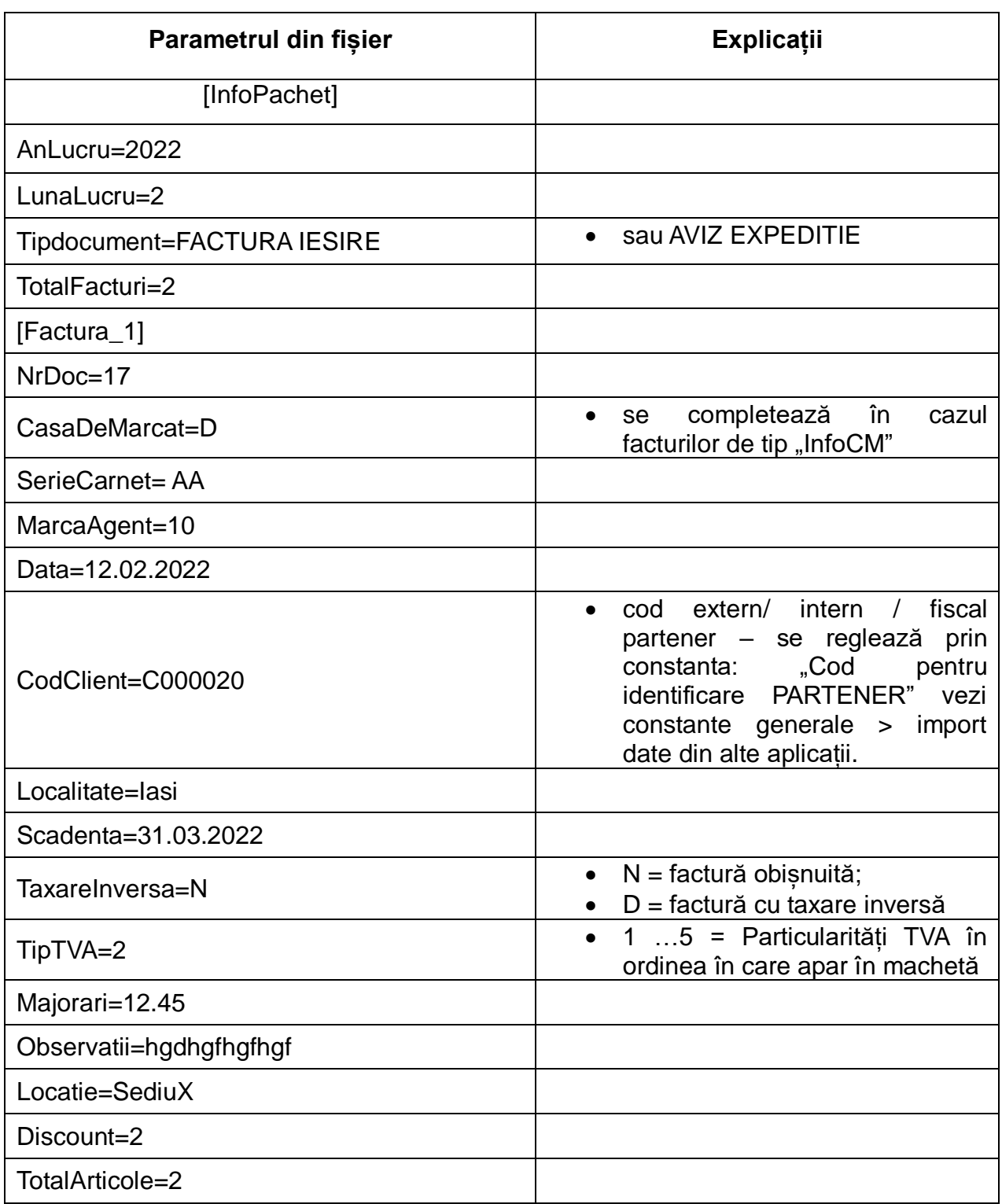

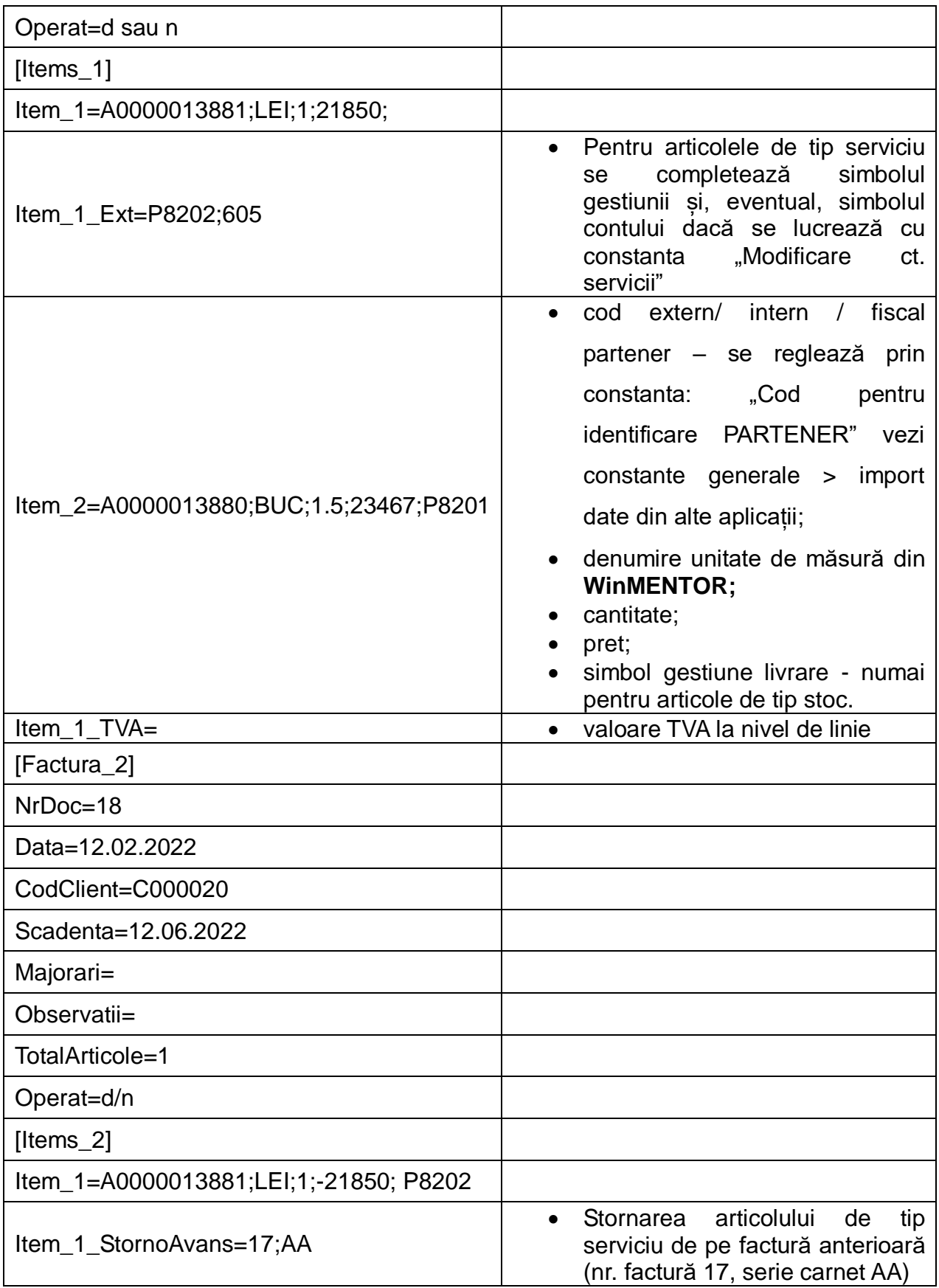

În cazul utilizării de noi articole, se va utiliza fișierul "Articole.txt" pentru descrierea lor. Pentru utilizarea de gestiuni de livrare noi, se va utiliza fișierul "Gestiuni.txt" pentru

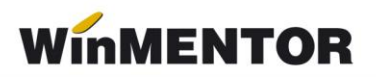

descrierea lor. Pentru clienți noi se va utiliza fișierul "Partner.txt".